# **Novell Sentinel Log Manager 1.0.0.5 Release Notes**

March 30, 2010

Novell Sentinel Log Manager collects data from a wide variety of devices and applications, including intrusion detection systems, firewalls, operating systems, routers, Web servers, databases, switches, mainframes, and antivirus event sources. Novell Sentinel Log Manager provides high event-rate processing, long-term data retention, regional data aggregation, and simple searching and reporting functionality for a broad range of applications and devices.

- [Section 1, "What's New in Novell Sentinel Log Manager," on page 1](#page-0-0)
- [Section 2, "Prerequisite," on page 3](#page-2-0)
- [Section 3, "Installing Novell Sentinel Log Manager 1.0.0.5," on page 3](#page-2-1)
- [Section 4, "Issues Fixed," on page 5](#page-4-0)
- [Section 5, "Known Issues," on page 14](#page-13-0)
- [Section 6, "Documentation Conventions," on page 19](#page-18-0)
- [Section 7, "Legal Notices," on page 19](#page-18-1)

# <span id="page-0-0"></span>**1 What's New in Novell Sentinel Log Manager**

The following sections list the new and enhanced features of Novell Sentinel Log Manager.

- [Section 1.1, "What's New in Novell Sentinel Log Manager 1.0.0.5," on page 1](#page-0-2)
- [Section 1.2, "What's New in Novell Sentinel Log Manager 1.0.0.4," on page 2](#page-1-0)

**NOTE:** There was no new functionality added in Hot fix 1, Hot fix 2 and Hot fix 3.

### <span id="page-0-2"></span>**1.1 What's New in Novell Sentinel Log Manager 1.0.0.5**

- ["500 EPS Version of Sentinel Log Manager" on page 1](#page-0-1)
- ["New End User License Agreement" on page 2](#page-1-1)

#### <span id="page-0-1"></span>**1.1.1 500 EPS Version of Sentinel Log Manager**

The Novell Sentinel Log Manager is now available in a 500 EPS (events per second) version. The 500 EPS version is suitable for small deployments with only one Sentinel Log Manager server and a low event rate. It can also be used as a low volume node reporting to another Sentinel or Sentinel Log Manager server in a large deployment.

### <span id="page-1-1"></span>**1.1.2 New End User License Agreement**

The end user license agreement (EULA) terms have been updated in this release. You must accept the new terms before proceeding to apply the latest patch. Some of the changes in the EULA are:

- Novell Sentinel Log Manager is now available in a 500 EPS version.
- Updated definition for Non-Production Instance.
- Updated definition for Type I Device.

## <span id="page-1-0"></span>**1.2 What's New in Novell Sentinel Log Manager 1.0.0.4**

- ["New Data Collection User Interface" on page 2](#page-1-2)
- ["LDAP Authentication" on page 2](#page-1-3)
- ["Enhancements to the Search Result User Interface" on page 2](#page-1-4)
- ["New User Interface for Actions" on page 3](#page-2-2)
- ["Enhancement to the Admin User Interface" on page 3](#page-2-3)

### <span id="page-1-2"></span>**1.2.1 New Data Collection User Interface**

The new and enhanced data collection user interface enables you to perform several new tasks:

- Refine all the event sources by using the new *Event Sources* screen.
- Start and stop the audit and syslog event source server by using the new *Event Source Server*s tab.
- Set the time zone for event sources.
- Search for events that are coming from one or many event sources.

For more information about data collection configuration, see "Configuring Data Collection" in the *Novell Sentinel Log Manager Administration Guide*.

### <span id="page-1-3"></span>**1.2.2 LDAP Authentication**

Sentinel Log Manager now supports LDAP authentication in addition to the database authentication.

A new *Authentication Type* option has been added in the *user* > *Add a user* window of the Sentinel Log Manager, which enables you to create user accounts that use LDAP authentication.

For more information about configuring the Sentinel Log Manager server for LDAP authentication, see "User Administration" in the *Novell Sentinel Log Manager Administration Guide*.

#### <span id="page-1-4"></span>**1.2.3 Enhancements to the Search Result User Interface**

The enhanced search result interface enables you to perform several new tasks:

- Export search report results.
- Send search results to an action.
- Download the raw data files for the selected event result's event source by using the *get raw data* link.
- View new event fields information in the search results.

For example, it displays the Source IP address, Rawdata Record ID, Collector Script, Collector name, Collector Manager ID, Connector ID, and Event Source ID information for the incoming events.

View all the event fields information for the event source by using the *show all fields* link.

For more information about searching events and generating reports, see "Searching" in the *Novell Sentinel Log Manager Administration Guide*.

### <span id="page-2-2"></span>**1.2.4 New User Interface for Actions**

The new user interface for actions allows you to create multiple action instances that you can also use while configuring rules. You can also view the number of rules that are associated with an action.

For more information about configuring rules and actions, see "Configuring Rules" in the *Novell Sentinel Log Manager Administration Guide*.

### <span id="page-2-3"></span>**1.2.5 Enhancement to the Admin User Interface**

The new admin user interface enables you to assign new permissions for a user:

- You can now allow users to view all reports that are stored on the server
- Enable Sentinel Log Manager configuration reporting
- You can now set a filter for the events a user can view.

For more information about configuring users, see "User Administration" in the *Novell Sentinel Log Manager Administration Guide*.

# <span id="page-2-0"></span>**2 Prerequisite**

The Sentinel Log Manager Hot fix 5 (1.0.0.5) should be installed on top of an existing Sentinel Log Manager 1.0.0.0, 1.0.0.1, 1.0.0.2, 1.0.0.3, or 1.0.0.4 installation.

# <span id="page-2-1"></span>**3 Installing Novell Sentinel Log Manager 1.0.0.5**

**IMPORTANT:** The Sentinel Log Manager Hot fix 5 (1.0.0.5) must be installed on the Sentinel Log Manager server and all the Collector Managers running on remote machines. This Hot fix does not update the Collector Manager installer script that you can download from the Sentinel Log Manager web server. Hence, regardless of whether you have installed a Collector Manager before or after applying the Hot fix on the Sentinel Log Manager server, it is mandatory to apply this Hot fix to all the Collector Managers.

- [Section 3.1, "System Requirements," on page 4](#page-3-0)
- [Section 3.2, "Installing on a Sentinel Log Manager Server," on page 4](#page-3-1)
- [Section 3.3, "Installing on a Remote Collector Manager," on page 4](#page-3-2)

## <span id="page-3-0"></span>**3.1 System Requirements**

For detailed information on hardware requirements and supported operating systems, browsers, and event sources, see ["System Requirements"](http://www.novell.com/documentation/novelllogmanager10/novell_log_manager/data/bjx8zq7.html) (http://www.novell.com/documentation/ novelllogmanager10/novell\_log\_manager/data/bjx8zq7.html) in the *Novell Sentinel Log Manager Guide*.

## <span id="page-3-1"></span>**3.2 Installing on a Sentinel Log Manager Server**

To perform a quick and simple installation of Novell Sentinel Log Manager 1.0.0.5 on a Sentinel Log Manager server:

**1** Log in to the Sentinel Log Manager as the novell user.

The novell user is created during the Sentinel Log Manager installation process and does not have a password by default. Therefore, you can create a password in order to log in as this user, or you can su - to this user.

- **2** Download or copy the installer SENTINEL\_LOG\_MANAGER\_1.0.0.5.zip to a temporary directory.
- **3** Change to the temporary directory.
- **4** Unzip the install package by using the following command: unzip SENTINEL LOG MANAGER 1.0.0.5.zip
- **5** Change to the unzipped directory.

cd SENTINEL\_LOG\_MANAGER\_1.0.0.5

**6** Run the hot fix installer and follow the prompts.

./service pack.sh

### <span id="page-3-2"></span>**3.3 Installing on a Remote Collector Manager**

- ["Installing on Unix" on page 4](#page-3-3)
- ["Installing on Windows" on page 5](#page-4-1)

### <span id="page-3-3"></span>**3.3.1 Installing on Unix**

- **1** Log in to the Sentinel Log Manager as the root user.
- **2** Download or copy the installer SENTINEL LOG MANAGER 1.0.0.5.zip to a temporary directory.
- **3** Change to the temporary directory.
- **4** Unzip the install package by using the following command: unzip SENTINEL LOG MANAGER 1.0.0.5.zip
- **5** Change to the unzipped directory. cd SENTINEL\_LOG\_MANAGER\_1.0.0.5
- **6** Stop the Collector Manager by using the following command: *Installation\_Directory*/bin/sentinel.sh stop
- **7** Run the hot fix installer and follow the prompts.

./service\_pack.sh

### <span id="page-4-1"></span>**3.3.2 Installing on Windows**

- **1** Log in to the Sentinel Log Manager as an Administrator.
- **2** Download or copy the installer SENTINEL LOG MANAGER 1.0.0.5.zip to a temporary directory.
- **3** Change to the temporary directory.
- **4** Unzip the installer package.
- **5** Change to the unzipped directory.

cd SENTINEL\_LOG\_MANAGER\_1.0.0.5

**6** Stop the Collector Manager by using the following command:

*Installation\_Directory*/bin/sentinel.bat stop

- **7** Go to the installation directory.
- **8** Execute the service\_pack.bat from the command window and follow the prompt.

## <span id="page-4-0"></span>**4 Issues Fixed**

- [Section 4.1, "Issues Fixed in Sentinel Log Manager 1.0.0.5 Release," on page 5](#page-4-2)
- [Section 4.2, "Issues Fixed in Sentinel Log Manager 1.0.0.4 Release," on page 7](#page-6-0)
- [Section 4.3, "Issues Fixed in Sentinel Log Manager 1.0.0.3 Release," on page 9](#page-8-0)
- [Section 4.4, "Issues Fixed in Sentinel Log Manager 1.0.0.2 Release," on page 10](#page-9-0)
- [Section 4.5, "Issues Fixed in Sentinel Log Manager 1.0.0.1 Release," on page 11](#page-10-0)

### <span id="page-4-2"></span>**4.1 Issues Fixed in Sentinel Log Manager 1.0.0.5 Release**

This section lists the issues fixed in Novell Sentinel Log Manager 1.0.0.5 release.

| <b>Tracking Number</b> | <b>Description</b>                                                                                                    |
|------------------------|----------------------------------------------------------------------------------------------------|
| 582427                 | Issue: Legacy collectors stopped sending event data after Sentinel Log<br>Manager was upgraded to Hot fix 4.                                     |
|                        | Fixed: The latest version of agent-manager jar file is bundled with the Hot<br>fix 5 to enable legacy collectors to send event data.             |
| 581908                 | Issue: The collector debugger fails as the latest version of libuuid jar was<br>not present in the webstart webserver directory.                 |
|                        | Fixed: The latest version of libuuid jar file is now bundled with the Hot fix 5<br>build, to enable the collector debugger to function properly. |
| 581912                 | Issue: Upgrading to Hot Fix 4 fails on a remote 64 bit Linux Collector<br>Manager.                                                               |
|                        | Fixed: The installer now checks for the jre64 directory name. The upgrade<br>procedure now works fine.                                           |

*Table 1 Issues Fixed in Sentinel Log Manager 1.0.0.5 Release*

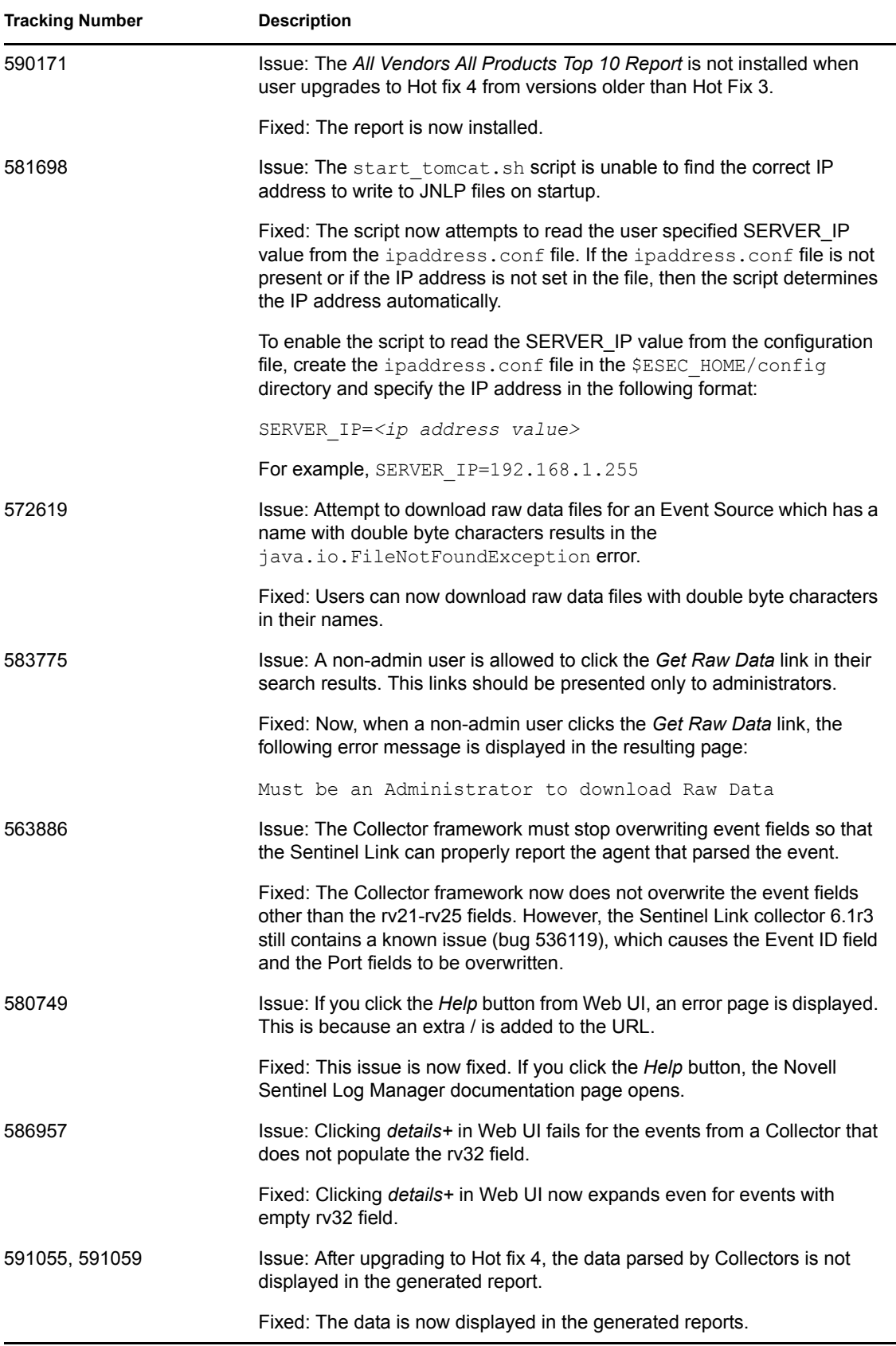

## <span id="page-6-0"></span>**4.2 Issues Fixed in Sentinel Log Manager 1.0.0.4 Release**

This section lists the issues fixed in Novell Sentinel Log Manager 1.0.0.4 release.

*Table 2 Issues fixed in Sentinel Log Manager 1.0.0.4 Release*

| <b>Tracking Number</b> | <b>Description</b>                                                                                                    |
|------------------------|----------------------------------------------------------------------------------------------------|
| 551079                 | Issue: In the report details, if the time range is not set to custom date<br>range, then the time shown reflect the actual times the report had been<br>run.                                                                                             |
|                        | Fixed: After the report is run, the date range is being displayed<br>appropriately in the report details.                                                                                                    |
| 545195                 | Issue: When there are many event sources in the Operating System<br>section of syslog server user interface, the browser reports an<br>unresponsive script error. As a result Sentinel Log Manager user<br>interface also becomes unusable.              |
|                        | Fixed: A new Data Collection user interface with Sentinel Log Manager<br>hotfix 4 properly manages the event sources.                                                                                                    |
| 532421                 | Issue: The e-mails received from Sentinel Log Manager has Novell<br>Identity Audit Event text in the subject line.                                                                                                    |
|                        | Fixed: The Subject field is now user configurable.                                                                                                    |
| 549330                 | Issue: The Device Event Time field is appearing as searchable field in the<br>search tips popup.                                                                                                    |
|                        | Fixed: The Device Event Time field is not a searchable field. It is now<br>deleted from the search tips popup.                                                                                                    |
| 523499                 | Issue: Passwords with both backward and forward slashes and single<br>quote characters are not accepted while login.                                                                                                    |
|                        | Fixed: Now the passwords with escape characters $( \lambda, \lambda, \lambda)$ are allowed.                                                                                                    |
| 499349                 | Issue: When executing a search from the search toolbar on the upper right<br>hand corner of the user interface, it would intermittently open a search tab<br>with the search criteria of a previous search rather than the currently typed<br>in search. |
|                        | Fixed: The new search tab now always has the most recently typed in<br>search criteria.                                                                                                    |

### **4.2.1 Enhancement**

This section lists the enhancements in Novell Sentinel Log Manager 1.0.0.4 Release.

### *Table 3 Enhancements in Sentinel Log Manager 1.0.0.4 Release*

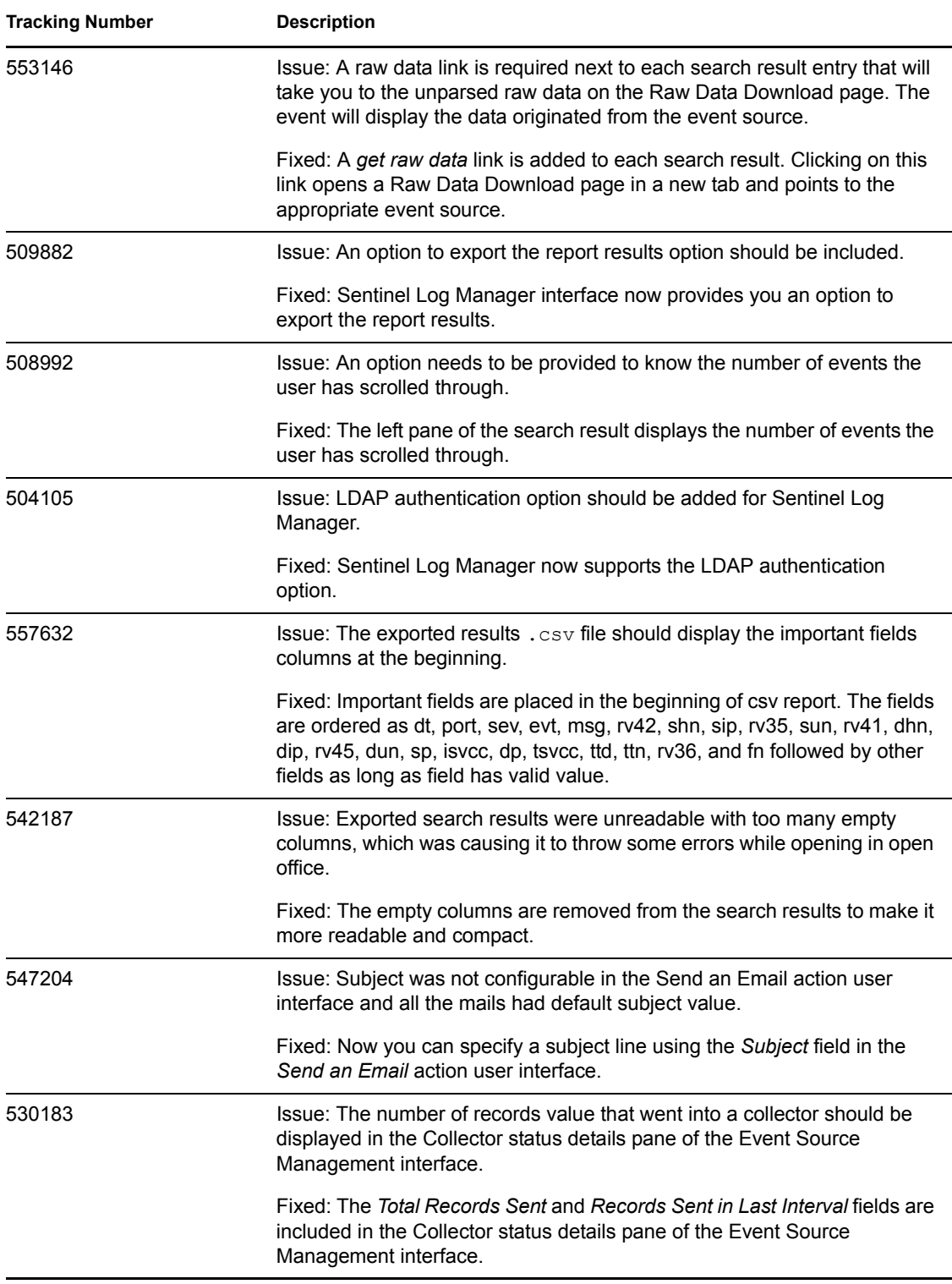

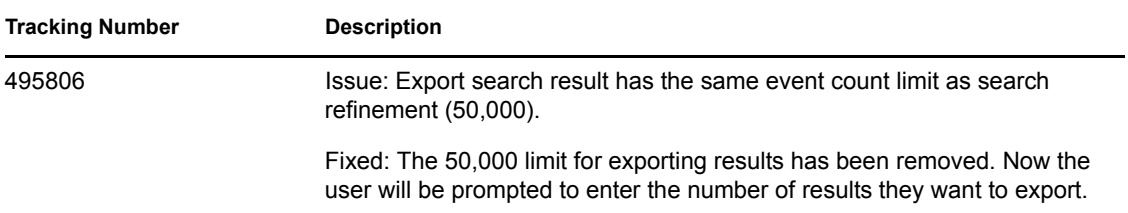

# <span id="page-8-0"></span>**4.3 Issues Fixed in Sentinel Log Manager 1.0.0.3 Release**

This section lists the issues fixed in Novell Sentinel Log Manager 1.0.0.3 Release.

*Table 4 Issues fixed in Sentinel Log Manager 1.0.0.3 Release*

| <b>Tracking Number</b> | <b>Description</b>                                                                                                    |
|------------------------|----------------------------------------------------------------------------------------------------|
| 563948                 | Issue: A message stating that no events have been found by the search is<br>displayed even before the search is completed.                                                                                                    |
|                        | Fixed: The no events found message only appears if no events are<br>found after the completion of a search.                                                                                                    |
| 560580                 | Issue: Occasional searches run from the search tool bar used the previous<br>search string instead of the new search string.                                                                                                    |
|                        | Fixed: A new search run from the search tool bar uses the new search<br>string.                                                                                                    |
| 556411                 | Issue: Squashfs indexes that were mounted by a previous running<br>instance of the server are not cleaned up when the server starts, resulting<br>is failed searches.                                                                                                    |
|                        | Fixed: The server now detects if old mounts need to be cleaned up and<br>cleans them up allowing searches to complete normally.                                                                                                    |
| 552519                 | Issue: The softwarekey sh script was not included in the install, making it<br>difficult to reset the license key with the server turned off.                                                                                                    |
|                        | Fixed: The softwarekey sh script is now included.                                                                                                    |
| 549582                 | Issue: An event is not searchable by its original timestamp if it arrives<br>more than a day late.                                                                                                    |
|                        | Fixed: The event is searchable by its original timestamp no matter how<br>late it arrives.                                                                                                    |
| 546324                 | Issue: A rule or data retention policy configured with a filter that is just a full<br>text search (i.e., no field such as sev: 5 is specified) results in an error on<br>the server that prevents any users from logging into the Web interface or<br>ESM user interface. |
|                        | Fixed: The bug is fixed so that all valid filters are now accepted and<br>evaluated properly. Filter validation is also done before allowing a user to<br>save a filter to prevent an invalid filter from being saved that would cause<br>logins to fail.                  |

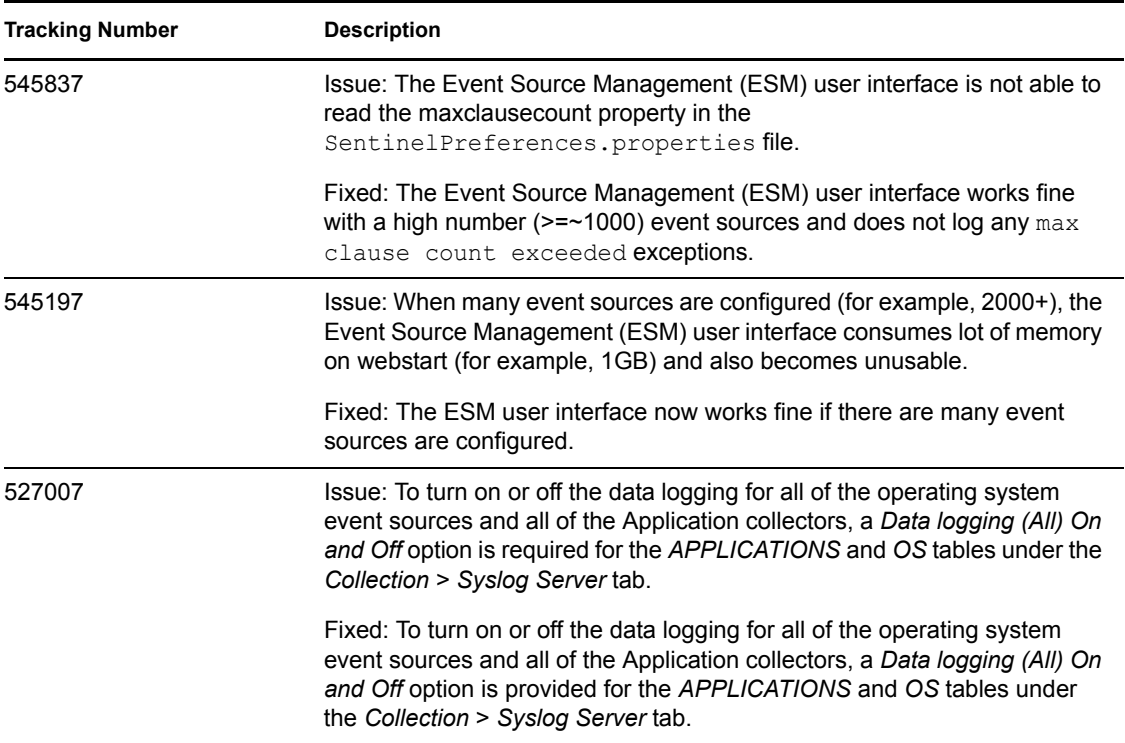

### **4.3.1 Enhancement**

Top N type reports are now supported. A Top N type report named All Vendors All Products Top 10 Report is installed with this hotfix and is available as a Visualization from the Search Save As Report dialog as well from the main report list. This report provides an easy way to view a dashboard of the most frequent activity being monitored by Sentinel Log Manager.

## <span id="page-9-0"></span>**4.4 Issues Fixed in Sentinel Log Manager 1.0.0.2 Release**

This section lists the issues fixed in Novell Sentinel Log Manager 1.0.0.2 Release.

| <b>Tracking Number</b> | <b>Description</b>                                                                                                   |
|------------------------|----------------------------------------------------------------------------------------------------|
| 537273                 | Issue: Non-admin user is able to log in to the Event Source Management<br>interface by using a cached ESM inlp file. |
|                        | Fixed: Only authorized admin user can log in to the Event Source<br>Management interface.                            |
| 536377                 | Issue: Lucene indexes are not being committed on a timely basis.                                                     |
|                        | Fixed: Lucene indexes are now being committed on a timely basis - once a<br>minute.                                  |
| 535736                 | Issue: The Rule user interface does not perform the filter validation.                                               |
|                        | Fixed: The specified filter value is validated by the Rule user interface.                                           |

*Table 5 Issues fixed in Sentinel Log Manager 1.0.0.2 Release*

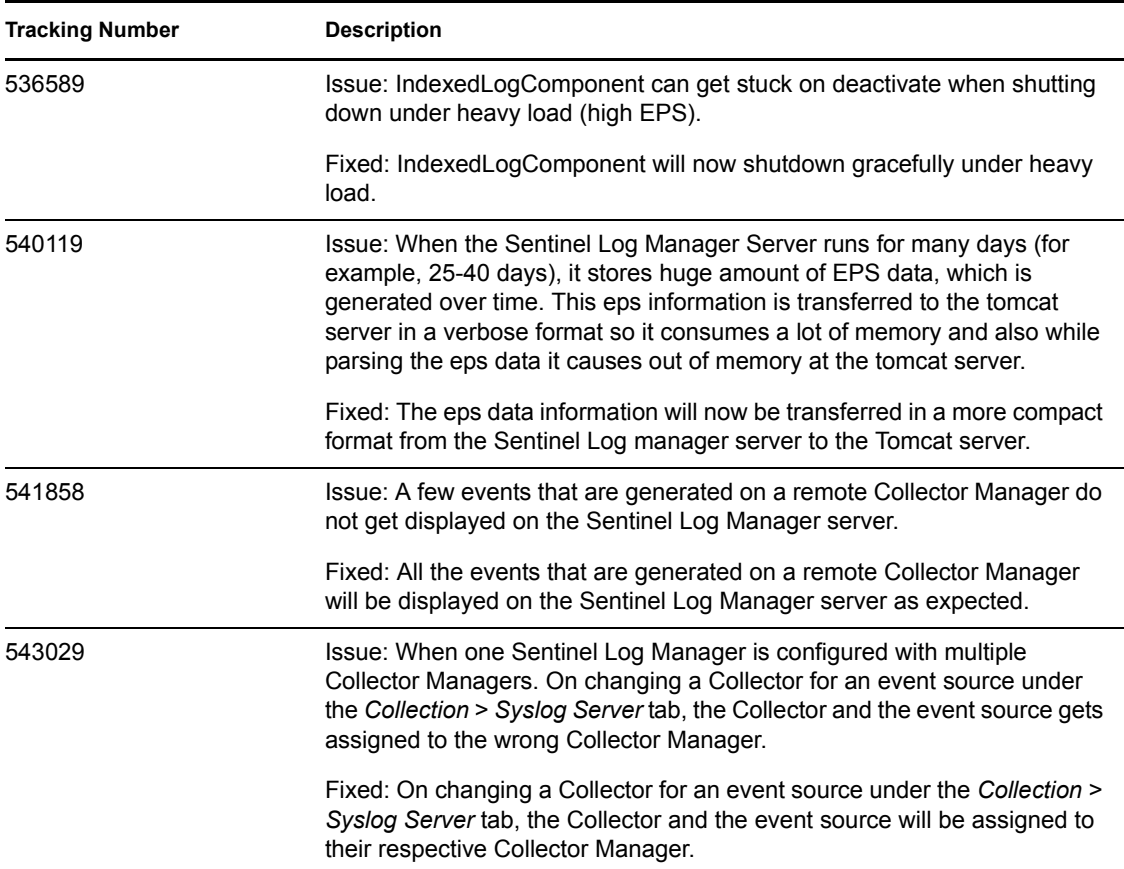

# <span id="page-10-0"></span>**4.5 Issues Fixed in Sentinel Log Manager 1.0.0.1 Release**

This section lists the issues fixed in Novell Sentinel Log Manager 1.0.0.1 Release.

| <b>Tracking Number</b> | <b>Description</b>                                                                                                    |
|------------------------|----------------------------------------------------------------------------------------------------|
| 527031                 | Issue: If the browser and the server are running in different time zones, the<br>dates in the search results are not displaying correctly.                  |
|                        | Fixed: The dates in the search results are now displayed in the local<br>timezone of the browser, regardless of which timezone the server is<br>running in. |
| 527006                 | Issue: The values in all of the drop down boxes in the raw data download<br>page should be sorted alphabetically.                                           |
|                        | Fixed: The values in the drop-down box appears in the alphabetical order.                                                                                   |

*Table 6 Issues fixed in Sentinel Log Manager 1.0.0.1 Release*

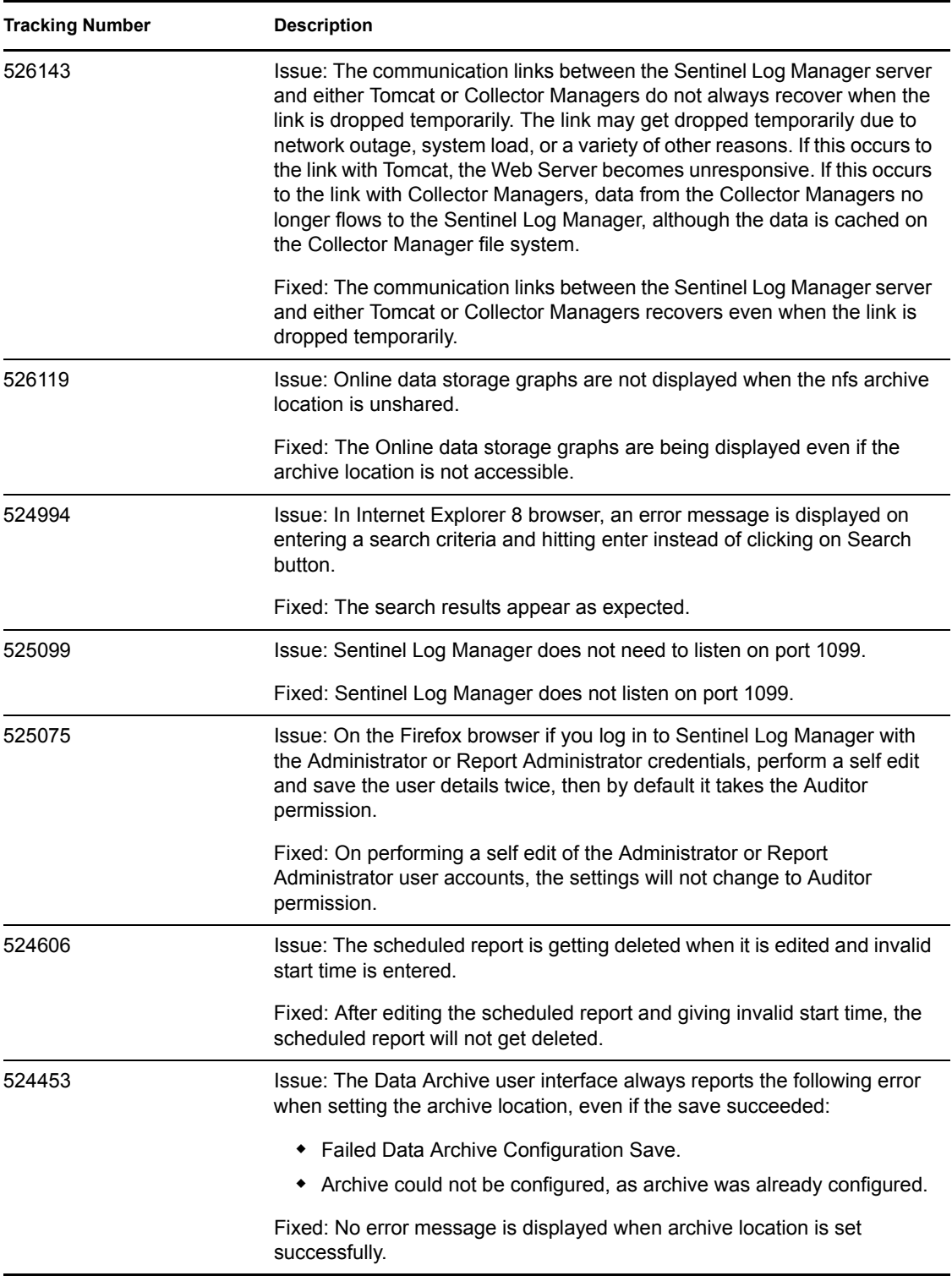

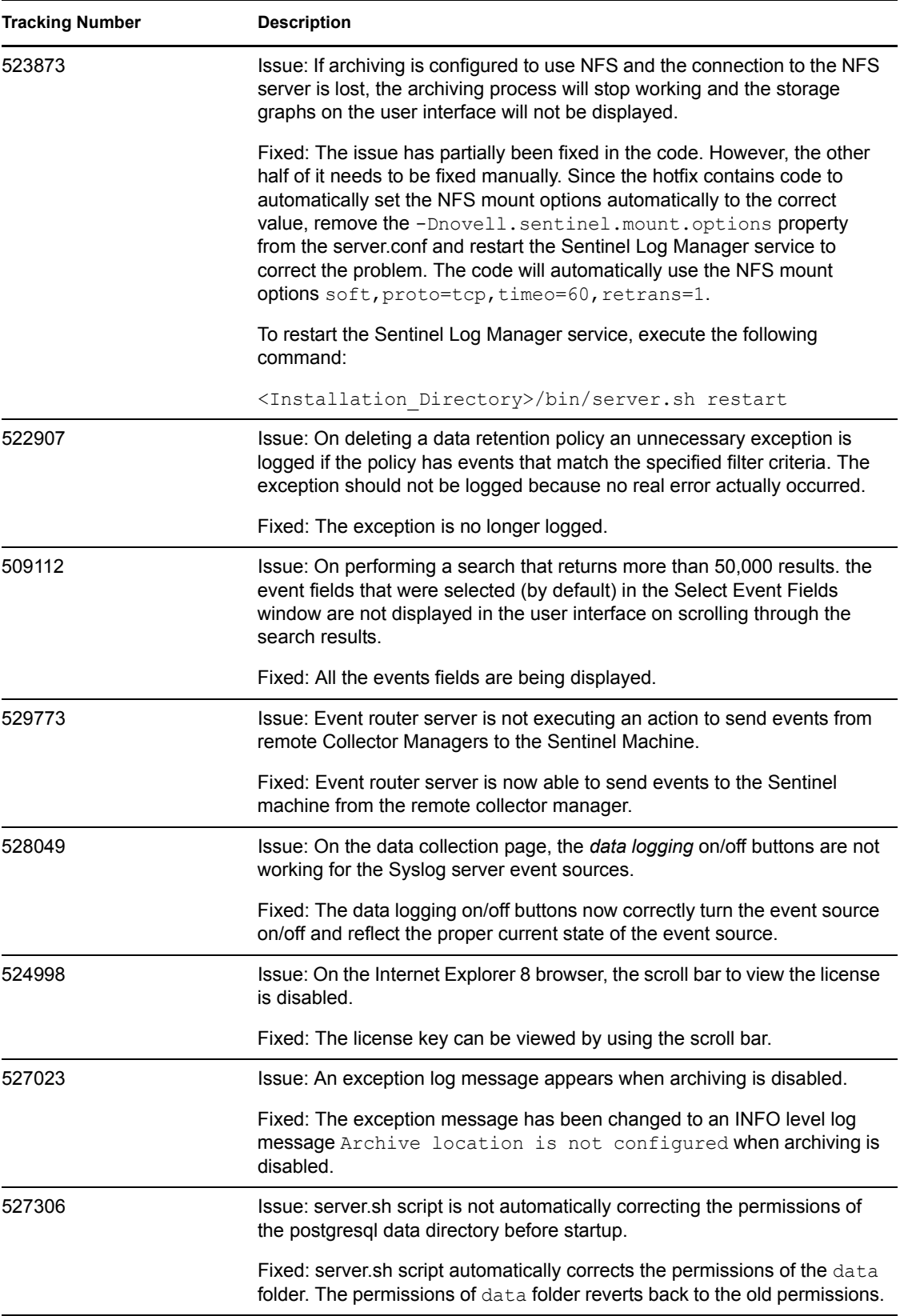

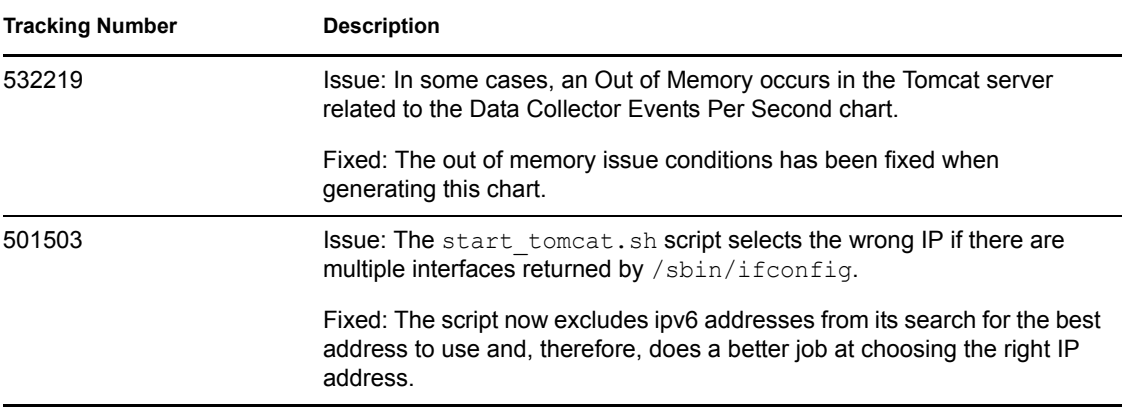

# <span id="page-13-0"></span>**5 Known Issues**

- [Section 5.1, "Known Issue in Sentinel Log Manager 1.0.0.5," on page 15](#page-14-0)
- [Section 5.2, "Known Issues in Sentinel Log Manager 1.0," on page 16](#page-15-0)
- [Section 5.3, "Known Issues in Sentinel Plug-ins," on page 18](#page-17-0)

# <span id="page-14-0"></span>**5.1 Known Issue in Sentinel Log Manager 1.0.0.5**

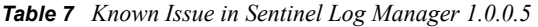

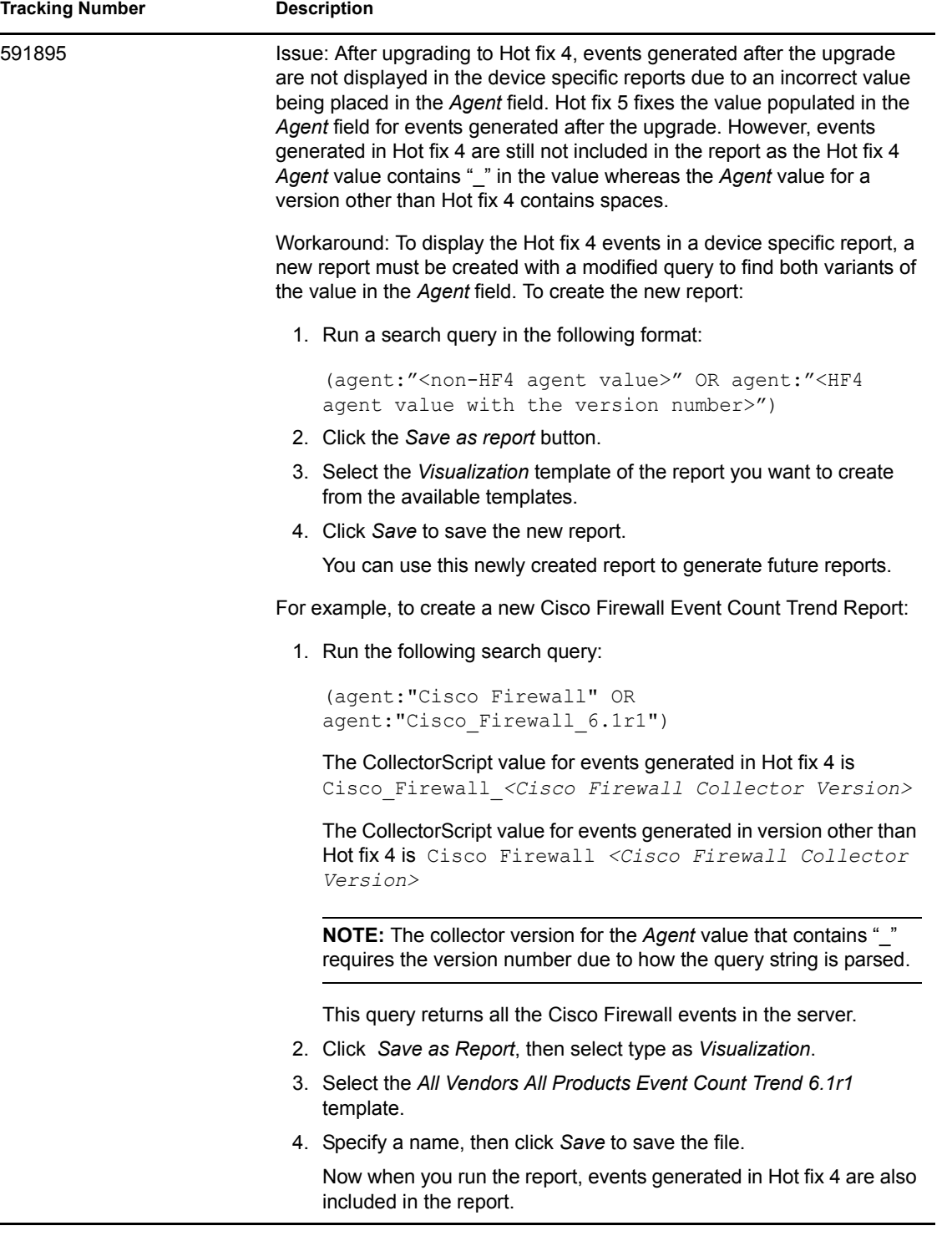

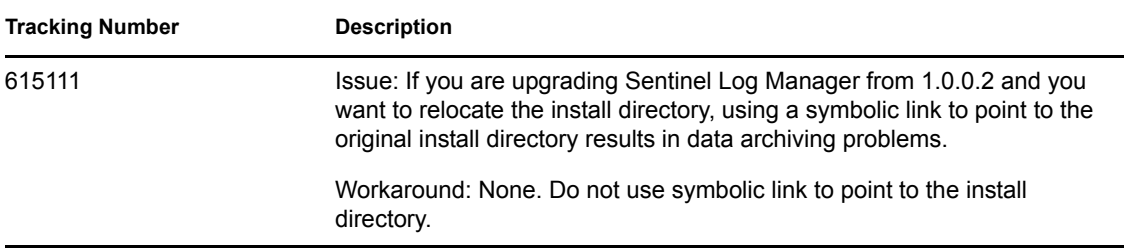

## <span id="page-15-0"></span>**5.2 Known Issues in Sentinel Log Manager 1.0**

This section lists the known issues in Novell Sentinel Log Manager 1.0 Release.

*Table 8 Known Issues in Sentinel Log Manager 1.0 Release*

| <b>Tracking Number</b> | <b>Description</b>                                                                                                    |
|------------------------|----------------------------------------------------------------------------------------------------|
| 523007                 | Issue: Export Result and Save as Report links are not visible after<br>performing search operation using custom option in search result page.                               |
|                        | Workaround: To view all the links, set the screen resolution to 1280 x<br>1024.                                                                                             |
| 503808                 | Issue: The Event Source Management (ESM) application fails to launch in<br>the first attempt when it is installed on a server where it has never been<br>installed before.  |
|                        | Workaround: Re-launch the application.                                                                                                    |
| 524575                 | On Microsoft Internet Explorer* 8, all javascript pop-up windows display<br>error when French (fr) or Italian (it) or Spanish (es) languages are selected<br>on login page. |
|                        | Workaround: Use the Firefox 3 web browser instead.                                                                                                    |
| 510824                 | Issue: After clicking the <i>details</i> ++ link for the individual search results, the<br>all details++ and all details-- link does not work as intended.                  |
|                        | Workaround: Avoid using the all details link until this issue is fixed.                                                                                                    |
| 524473                 | Issue: The prompt for using the 90 day evaluation license is not localized<br>in non-English versions of the product.                                                       |
| 521942                 | Issue: If many reports are run within a sort period of time (for example, 40-<br>50 reports within 5-10 minutes), you may experience the following error:                   |
|                        | java.lang.OutOfMemoryError: PermGen space                                                                                                    |
|                        | Workaround: This is a temporary error due to the number of reports being<br>run. Try running the report again later.                                                        |

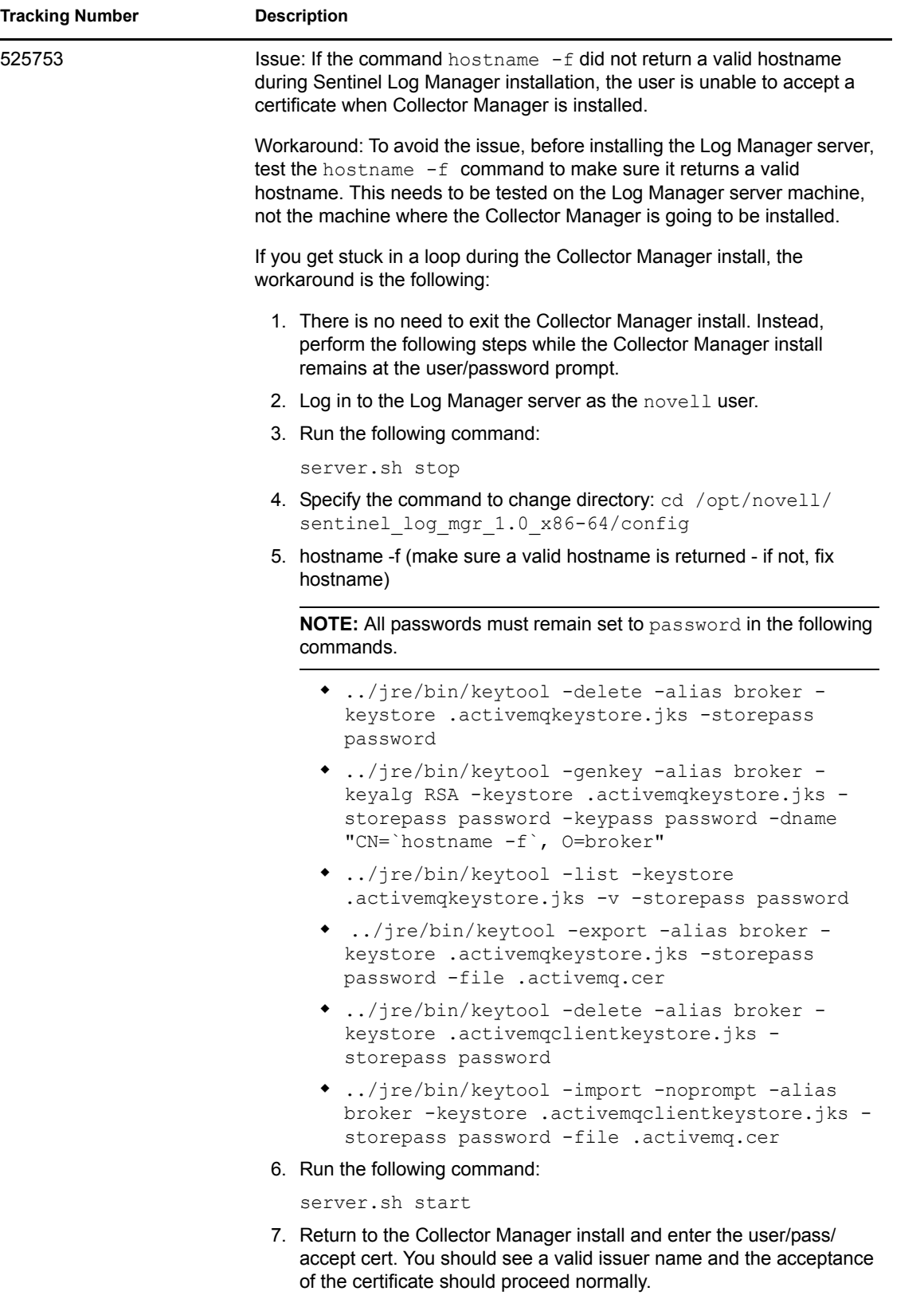

### <span id="page-17-0"></span>**5.3 Known Issues in Sentinel Plug-ins**

The collectors supporting the following event sources that are bundled with Sentinel Log Manager have known issues. These issues are fixed in the latest version of the collectors available on the [Sentinel 6.1 Content Web site](http://support.novell.com/products/sentinel/sentinel61.html) (http://support.novell.com/products/sentinel/sentinel61.html).

- Novell Access Manager 3.1
- Novell Identity Manager 3.6.1
- Novell Netware 6.5
- Novell Modular Authentication Services 3.3
- Novell Open Enterprise Server 2.0.2
- Novell SUSE<sup>®</sup> Linux Enterprise Server
- • [Novell](http://download.novell.com/Download?buildid=RH_B5b3M6EQ~) eDirectory<sup>™</sup> 8.8.3 with the eDirectory instrumentation patch found on the Novell [Support Web Site](http://download.novell.com/Download?buildid=RH_B5b3M6EQ~) (http://download.novell.com/Download?buildid=RH\_B5b3M6EQ~)
- Novell iManager 2.7
- McAfee\* VirusScan\* Enterprise (8.0i, 8.5i, and 8.7i)

The following table lists known issues that still exist in other Sentinel Plug-ins:

| <b>Tracking Number</b> | <b>Description</b>                                                                                                    |
|------------------------|----------------------------------------------------------------------------------------------------|
| 524664                 | Issue: Queue full condition might cause unpredictable behavior.                                                                                                    |
|                        | If a queue size limit is set for the Integrator, and the queue is full, and the<br>Integrator configuration specifies that the oldest messages are to be<br>dropped, it is possible that the thread which attempts to drop the oldest<br>message has a conflict with the thread that is reading data from the queue<br>to send it over the wire. One or both threads might incorrectly modify the<br>queue read pointer, or other unexpected behaviors may occur such as<br>exceptions, etc. |
|                        | Workaround: Do not specify a queue limit.                                                                                                    |
|                        | or                                                                                                    |
|                        | Specify that the newest message should be dropped instead of the oldest.                                                                                                    |
| 522544                 | Issue: Collector stops requesting data from the Database Connector if the<br>event source is restarted but the collector is not also restart.                                                                                                    |
|                        | Workaround: Stop the collector, then start the event source. Starting the<br>event source causes the collector to start.                                                                                                    |
| 504507                 | Issue: When configuring a File event source, the browse button does not<br>work properly when running the Event Source Management Interface on<br>some operating systems (for example, Windows XP).                                                                                                    |
|                        | Workaround: Type in the file or directory path in the text field.                                                                                                    |

*Table 9 Known Issues in Sentinel Plug-ins*

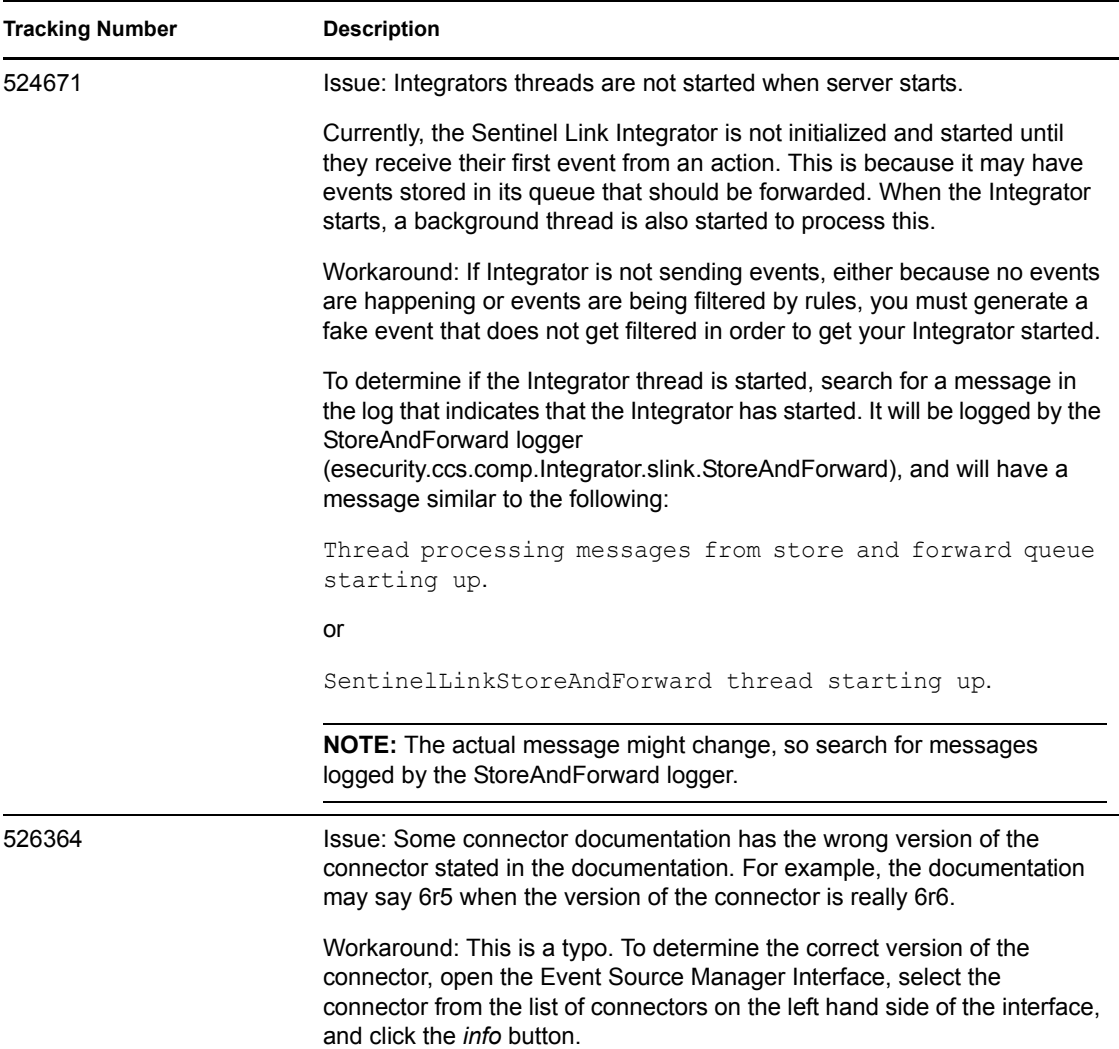

# <span id="page-18-0"></span>**6 Documentation Conventions**

In this documentation, a greater-than symbol  $(>)$  is used to separate actions within a step and items in a cross-reference path.

A trademark symbol  $(\mathbb{R}, \mathbb{M}, \text{etc.})$  denotes a Novell trademark; an asterisk  $(*)$  denotes a third-party trademark

# <span id="page-18-1"></span>**7 Legal Notices**

Novell, Inc. makes no representations or warranties with respect to the contents or use of this documentation, and specifically disclaims any express or implied warranties of merchantability or fitness for any particular purpose. Further, Novell, Inc. reserves the right to revise this publication and to make changes to its content, at any time, without obligation to notify any person or entity of such revisions or changes.

Further, Novell, Inc. makes no representations or warranties with respect to any software, and specifically disclaims any express or implied warranties of merchantability or fitness for any particular purpose. Further, Novell, Inc. reserves the right to make changes to any and all parts of Novell software, at any time, without any obligation to notify any person or entity of such changes.

Any products or technical information provided under this Agreement may be subject to U.S. export controls and the trade laws of other countries. You agree to comply with all export control regulations and to obtain any required licenses or classification to export, re-export, or import deliverables. You agree not to export or re-export to entities on the current U.S. export exclusion lists or to any embargoed or terrorist countries as specified in the U.S. export laws. You agree to not use deliverables for prohibited nuclear, missile, or chemical biological weaponry end uses. Please refer to the [Novell International Trade Services Web page](http://www.novell.com/info/exports/) (http://www.novell.com/info/exports/) for more information on exporting Novell software. Novell assumes no responsibility for your failure to obtain any necessary export approvals.

Copyright © 2010 Novell, Inc. All rights reserved. No part of this publication may be reproduced, photocopied, stored on a retrieval system, or transmitted without the express written consent of the publisher.

Novell, Inc. has intellectual property rights relating to technology embodied in the product that is described in this document. In particular, and without limitation, these intellectual property rights may include one or more of the U.S. patents listed on the [Novell Legal Patents Web page](http://www.novell.com/company/legal/patents/) (http:// www.novell.com/company/legal/patents/) and one or more additional patents or pending patent applications in the U.S. and in other countries.

For Novell trademarks, see [the Novell Trademark and Service Mark list](http://www.novell.com/company/legal/trademarks/tmlist.html) (http://www.novell.com/ company/legal/trademarks/tmlist.html).

All third-party trademarks are the property of their respective owners.